How to use Android tablet as a media player.

Start PHT Media server. Go to "Play Store" and search for "Kodi". Install it. There is no Movies folder on main screen. It has to be created

To create folder Movies, go to Videos > Files > Add videos… > Browse > Windows network (SMB) > choose network Workgroup, find PHT Media server and folder "Movies". Press OK.

Press OK.

Confirm that you want to add movies to your library.

Choose Database for movies and press OK.

Go to main screen. You can see Movies folder next to Videos. When you touch Movies, you should see "Recently added movies".

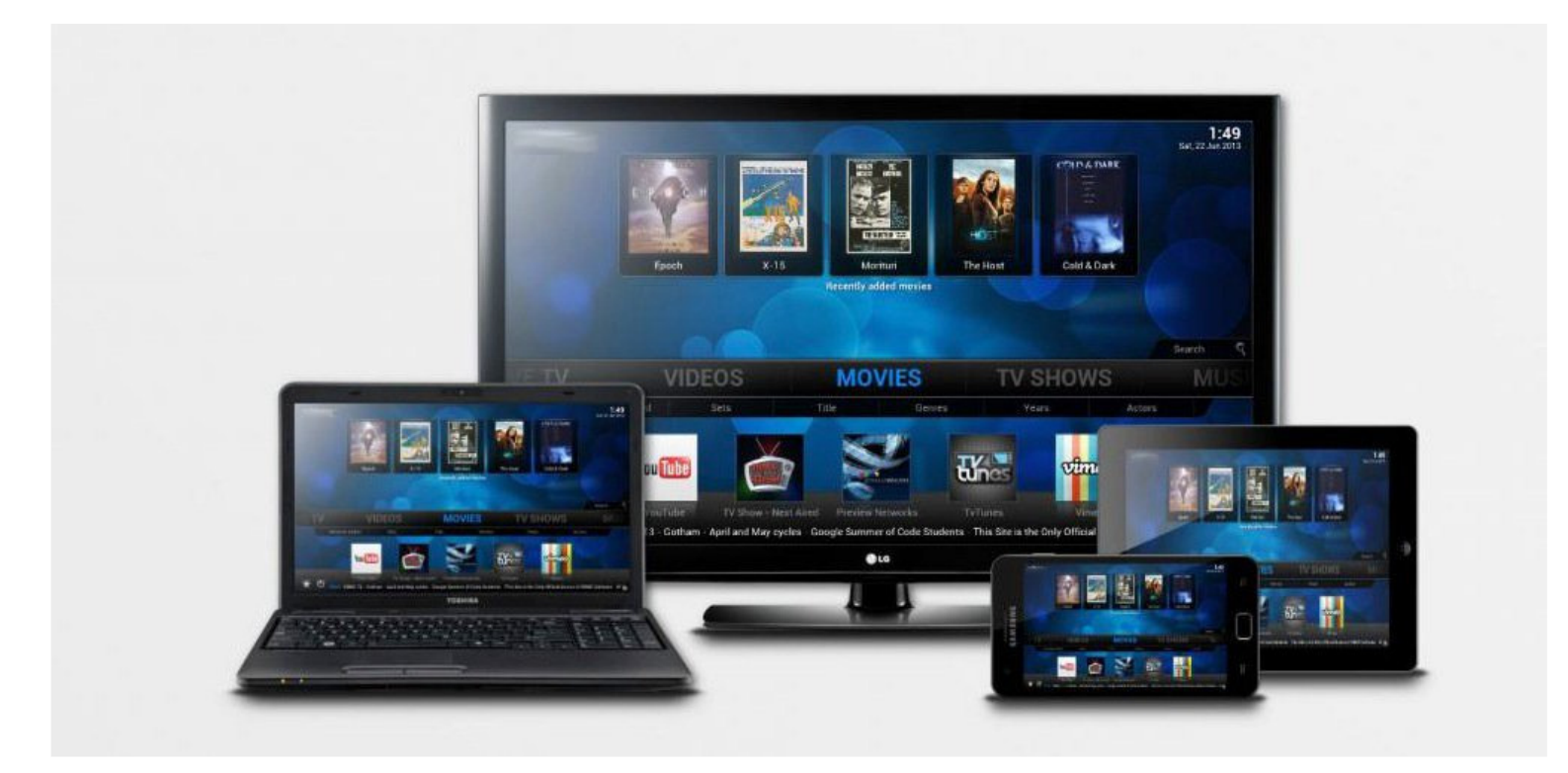

Now go to Music > Files > Add music… > Browse > Windows network (SMB) > choose network Workgroup, find PHT Media server and folder "Music". Press OK.

Press OK.

Confirm that you want to add music to your library.

Choose Database for music and press OK.

When you touch Music, you should see "Recently added albums".

To add pictures and your own videos, repeat above procedure. Follow instruction on Kodi website how to set player up to your requirements.